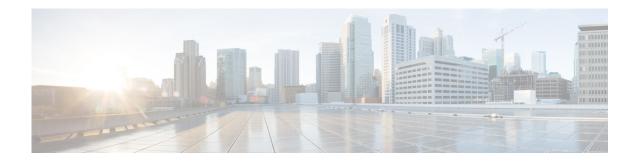

## **Configuring VoiceView Express**

VoiceView Express allows voice-mail users to browse, listen to, and manage new and saved voice-mail messages using their Cisco IP Phone display and soft-keys available on the phone. Users can compose and send voice-mail messages to other users and manage their personal mailbox options using VoiceView Express.

Perform the following tasks from the System Voice View Express window:

- Configuring the VoiceView Express Service
- Terminating VoiceView Express Sessions

## **Configuring the VoiceView Express Service**

Use this procedure to configure the VoiceView Express service.

| Step 1 | Choose <b>System &gt; VoiceView Express &gt; Service Configuration</b> . The VoiceView Express Service Configuration window appears.                                                                                                    |
|--------|----------------------------------------------------------------------------------------------------|
| Step 2 | Click the check box to enable VoiceView Express (VVE).                                                                                                    |
| Step 3 | Enter the session idle timeout value. This is the interval after which an idle VoiceView Express session is automatically closed. The range is 5 to 30 minutes, and the default value is 5 minutes.                                                                                                    |
| Step 4 | (For CUCME configurations only): If you have multiple authentication servers on your network, you can<br>enter a fallback authentication server to be used if the VoiceView Express authentication server is unable<br>to authenticate. For example, if you have multiple phone services configured in CUCME that require<br>authentication, you can specify one of those servers to use as the fallback server for VoiceView Express.<br>Enter the URL of the fallback authentication server. |

**Step 5** Click **Apply** to save your changes.

## **Terminating VoiceView Express Sessions**

Use this procedure to terminate VoiceView Express (VVE) sessions.

Step 1 Choose System > VoiceView Express > Sessions. The VoiceView Express Sessions window appears.
Step 2 The session window displays all active VoiceView Express sessions.

**Step 3** To terminate a VoiceView Express session, check the box next to the session and click **Terminate**.